# **elivell**

# **ICPlus 902**

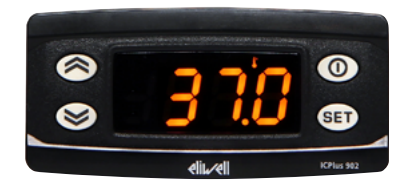

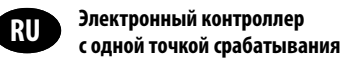

# **ИНТЕРФЕЙС ПОЛЬЗОВАТЕЛЯ**

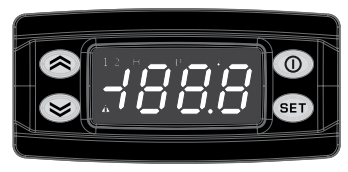

# **ICPlus 902**

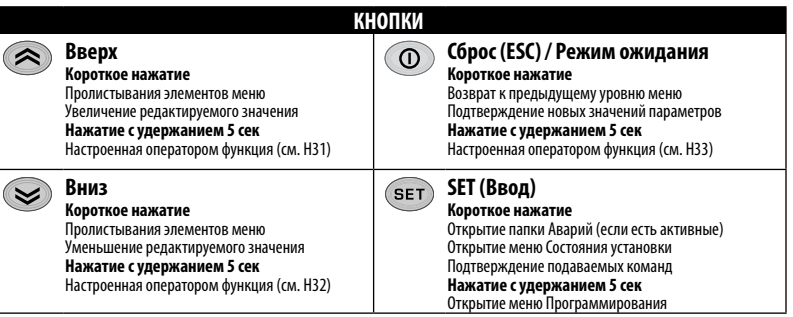

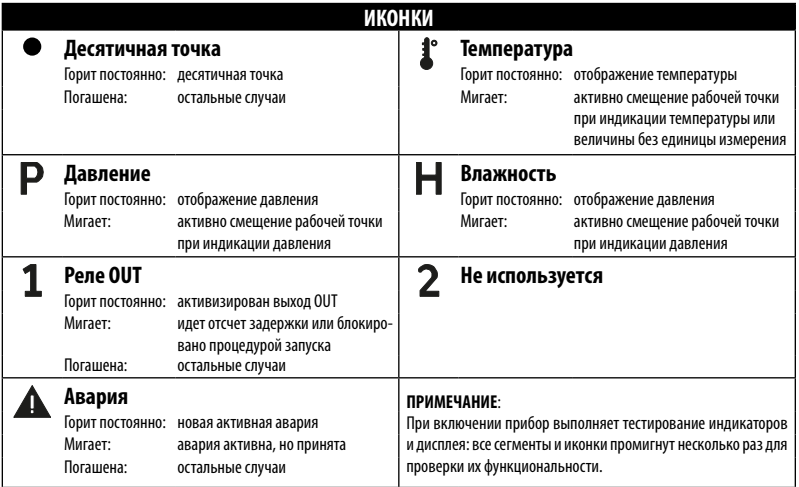

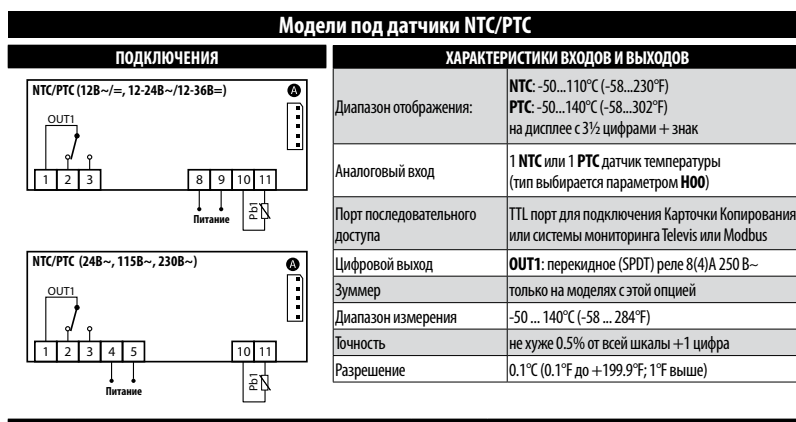

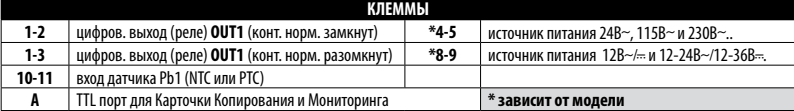

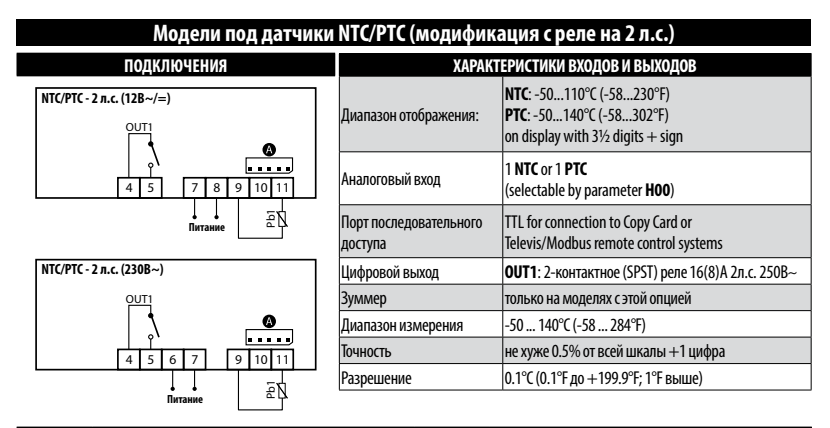

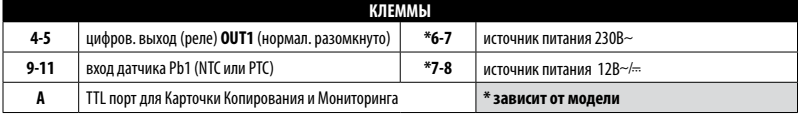

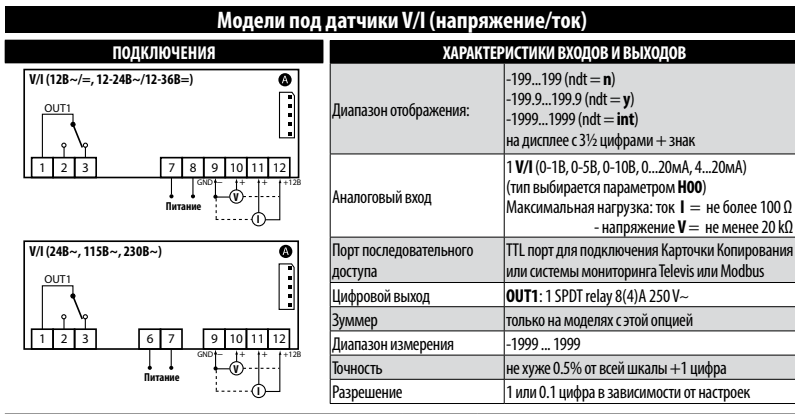

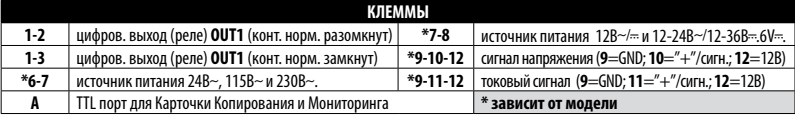

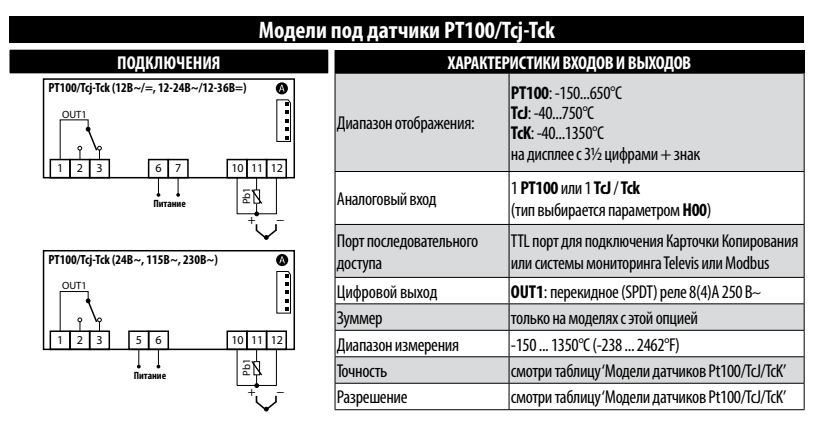

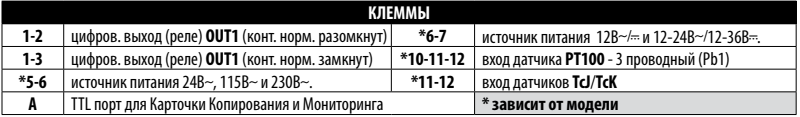

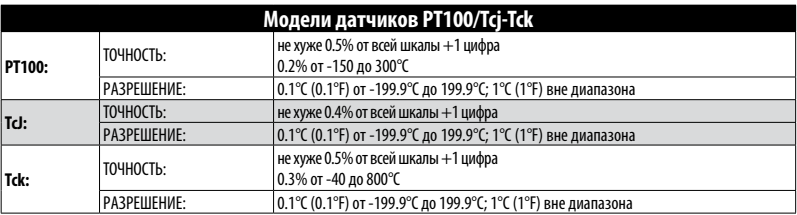

# **УСТАНОВКА - РАЗМЕРЫ**

Прибор разработан для установки в панель. Проделайте отверстие 29x71 мм и установите в него прибор; закрепите его поставляемыми фиксаторами. Не устанавливайте прибор в запыленных или загрязненных местах; он разработан для использования при обычных или нормальных уровнях загрязнений.

Оставляйте свободным область возле вентиляционных отверстий прибора для свободного доступа к нему воздуха..

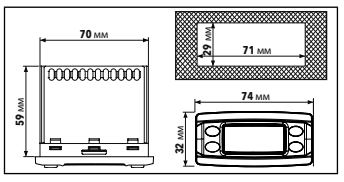

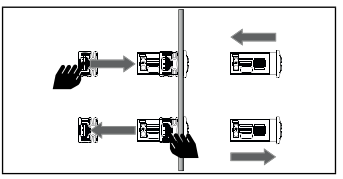

#### **ПОДКЛЮЧЕНИЕ ДАТЧИКОВ ТИПОВ EWPA И EWHS EWHS 284 (2-х проводный) EWHS 304/314 (3-х проводный) ICPlus I/V (влажность) ICPlus I/V (влажность) 9 10 11 12 9 10 11 12 Датчик**  $\infty$ ര **V+ Датчик**  $B<sub>H</sub>$ **синий коричневый** ⊥‱ட **GND (только для EWHS314)** lø ᡖᡒ **EWPA 007/030 (2-х проводный) EWHS 314 (4-х проводный) ICPlus I/V (давление)ICPlus I/V №1 (влажность) ICPlus I/V №2 (температура) 9 10 11 12 9 10 11 12 9 10 11 12 Датчик коричневый GND белый Датчик**  $\sim$ **T V+ RH GND** 10 ᡖ

# **ИСПОЛЬЗОВАНИЕ КАРТОЧКИ КОПИРОВАНИЯ**

Карточка копирования подключается к порту последовательного доступа (TTL) и служит для быстрого перепрограммирования приборов. Войдите на уровень **Инсталлятора** введя пароль 'PA2', и кнопками и пролистайте папки до метки **FPr**. Откройте ее нажатием , затем  $k$ нопками  $\leqslant$  и  $\leqslant$  выберите нужную функцию (например **UL = выгрузить)** и полтверлите ее нажатием .

- Выгрузка (UL): Выберите ЦL и нажмите (БЕТ). Ланная функция позволяет выгрузить все параметры из контроллера на карточку. При успешном завершении операции появится метка '**y**', а в обратном случае метка '**n**.
- **Формат** (**Fr**): Данная команда форматирует карточку (рекомендуется перед первым использованием с этим типом приборов). **Важно**: Функция **Fr** удаляет ВСЕ данные с карточки. Данную операцию отменить нельзя (Данные НЕ восстанавливаются).
- **Загрузка**: Подключите карточку копирования к выключенному прибору. При подаче питания данные с карточки автоматически будут загружены с карточки в прибор. По окончании тестирования индикаторов прибора на дисплее появится метка '**dLy**' если загрузка была успешной или метка '**dLn**' если загрузку произвести не удалось.

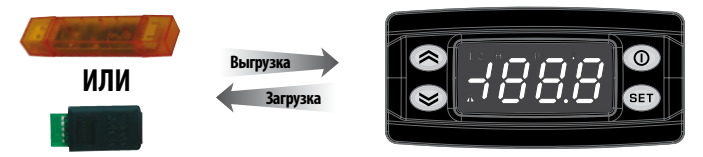

**ПОМНИТЕ**: **Сразу после загрузки прибор начинает работать с новыми загруженными параметрами**

# **ДОСТУП К МЕНЮ И ЕГО ИСПОЛЬЗОВАНИЕ**

Ресурсы организованы в два меню, доступ к которым открывается следующим образом:

- меню 'Состояние Установки': коротко нажмите кнопку (БЕТ)
- меню 'Программирования': нажмите и удерживайте нажатой кнопку (вет) в течение 5 секунд.
- Лля полтвержления внесенных изменений и возврата к предыдущему дисплею коротко нажмите кнопку (Ф) или оставьте кнопки без нажатий на время задержки ожидания (15 секунд).

### **ПАРОЛИ**

**Пароль 'PA1'**: используется для доступа к параметрам уровня **Пользователя**. Пароль исходно не задействован (**PS1**=0). Для его активизации (**PS1≠**0): удерживайте нажатой (вет) в течение 5 секунд, затем кнопками ⊗) и ⊗)пролистайте параметры меню до метки PS1, нажмите (seт) для просмотра значения и установите желаемое кнопками  $( \, \otimes \, )$ и  $( \, \otimes \, )$ , затем сохраните нажатием кнопки (seт) или  $( \, \circ \, )$ . Если пароль активизирован (**PS1**≠0), то его ввод будет затребован для Получения доступа к параметрам уровня **Пользователя**.

**Пароль 'PA2'**: используется для доступа к параметрам уровня **Инсталлятора**. Исходно пароль активизирован (**PS2**=15). Для его изменения (PS2≠15): удерживайте нажатой ©в™) в течение 5 секунд, затем кнопками (金)и ⊗пролистайте параметры меню до метки **PA2**, нажмите (seт), установите кнопками (A) и (S) значение '15' и подтвердите кнопкой (seт). Кнопками (A) и G) пролистайте папки до метки **diS** и откройте ее нажатием (seт). Кнопками ( $\bigotimes$ и ( $\bigotimes$ ) пролистайте параметры папки до метки**PS2**, нажмите (seт) для просмотра значения и установите желаемое кнопками  $\bigotimes u \bigotimes$ , затем сохраните нажатием кнопки  $\bigcirc$ 

Метка **'PA2'** для ввода этого пароля отображается в следующих случаях:

- 1) Если **PA1** и **PA2 ≠ 0**: Удерживайте нажатой fне менее 5 секунд до появления меток **PA1** и **PA2**. Вы имеете возможность выбора получения доступа к параметрам уровня **Пользователя** (**PA1**) или уровня **Инсталлятора** (**PA2**).
- 2) **Иначе**: Метка пароля **PA2** отображается в списке параметров уровня **Пользователя**. Если пароль активизирован (**PS2**≠0), то для доступа к уровню **Инсталлятора** потребуется его ввод (ввод аналогичен вводу значения **PA1** - см. выше).

Если введенное по запросу значение пароля НЕ верно, то метка пароля **PA1**/**PA2** появится вновь приглашая Вас повторить процедуру ввода пароля.

# **МЕНЮ "СОСТОЯНИЯ УСТАНОВКИ"**

оступ к меню «Состояния Установки» открывается коротким нажатием кнопки .Если активных аварий нет, то на дисплее появится метка 'SP1'. Используя кнопки  $( \color{blue} \blacktriangle \color{black})$ и  $( \color{blue} \blacktriangleright \color{blue} \blacktriangleright \color{black} B$ ы можете пролистать все папки этого меню:

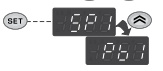

- **AL**: папка Аварий (**видна только при наличии активных Аварий**);
- **SP1**: папка Рабочей точки
- **Pb1**: папка значения датчика Pb1.

**Задание Рабочей точки:** Для просмотра рабочей точки коротко нажмите (SET) на ее метке 'SP1'. Значение появится на дисплее. Измените значение кнопками  $\quad \textcircled{*}$  и  $\textcircled{*}$  с паузой в нажатиях не более 15 секунд. Подтвердите изменение значения коротким нажатием кнопки .

**Просмотр значения датчика:** Для просмотра считываемого с датчика значения коротко нажмите (seт) на его метке 'Pb1' (ПОМНИТЕ: это значение изменить нельзя - только просмотр).

# **МЕНЮ "ПРОГРАММИРОВАНИЯ"**

Доступ к меню 'Программирования' открывается удержанием нажатой в течение 5 секунд кнопки (seт). Если активизирован, то запрашивается ПАРОЛЬ доступа: 'PA1' для уровня **Пользователя** и 'PA2' для уровня **Инсталлятора** (смотри раздел 'ПАРОЛИ').

Параметры уровня **Пользователя**: После получения доступа появится метка первого параметра (т.е. 'dF1'). Кнопками  $\implies$  и  $\implies$  пролистайте метки остальных параметров этого уровня. Откройте выбранный параметр для просмотра и изменения коротким нажатием (set). Кнопками  $\bigotimes$ и  $\bigotimes$ установите нужное значение параметра и подтвердите новое значение коротким нажатием кнопки (SET)

Параметры уровня **Инсталлятора**: После получения лоступа появится метка первой папки (т.е. 'rE1'). Кнопками (**≥)** и ≥ пролистайте метки остальных папок этого уровня. Откройте выбранную папку коротким нажатием  $\circledast$ . Кнопками  $\circledast$ и  $\circledast$  пролистайте метки параметров этой папки. и откройте нужный нажатием ( $\mathsf{ser}$ ). Измените его значение кнопками  $\left(\bigtimes\right)$ и  $\left(\bigtimes\right)$ и подтвердите изменение нажатием кнопки  $\left(\mathsf{ser}\right)$ .

**ПОМНИТЕ**: После каждого изменения параметров конфигурации необходимо передернуть (снять и подать заново) напряжение питания прибора, что позволит избежать его неправильной работы или отсчета временных задержек.

# **ДИАГНОСТИКА**

Наличие Аварий всегда сигнализируется иконкой  $\triangle$ , а так же активизируются зуммер и реле аварии (если сконфигурированы). Для отключения зуммера (принятия Аварии) достаточно нажать любую кнопку; иконка Аварий начнет мигать - Авария принята, но еще активна.

**ВНИМАНИЕ**: Если установлены задержки выдачи Аварий, то до их истечения эти Аварии не регистрируются (смотри параметры папки 'AL').

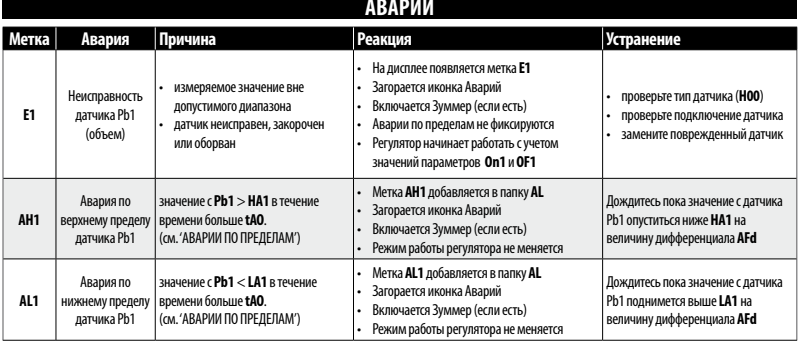

## **АВАРИИ**

# **СИСТЕМА МОНИТОРИНГА TELEVIS**

Подключение к системе удаленного контроля и управления Televis осуществляется через порт последовательного доступа TTL с использованием преобразователя шин TTL-RS485 **Bus**Adapter моделей 130, 150 или 350.

Для настройки сетевого адреса прибора войдите в папку **Add** меню Программирования и задайте параметры номера и семейства адреса **dEA** и **FAA** соответственно.

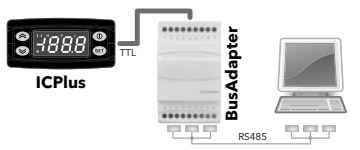

#### **ВАЖНО! ПРОВЕРЯЙТЕ СОВМЕСТИМОСТЬ ПРИБОРА С СИСТЕМОЙ МОНИТОРИНГА ПО СПИСКУ ПОДДЕРЖИВАЕМЫХ УСТРОЙСТВ.**

# **ДИАГРАММА ШИМ РЕЖИМА**

При работе регулятора в ШИМ (Широтно-Импульсная Модуляция) режиме используются значения параметров **On1** и **OF1**. При определении неисправности датчика **Pb1** контроллер ведет себя следующим образом:

- на дисплее появляется метка неисправности датчика '**E1**'
- Регулятор работает в соответствии со значениями параметров **On1** и **OF1** (в ШИМ режиме если оба больше нуля).

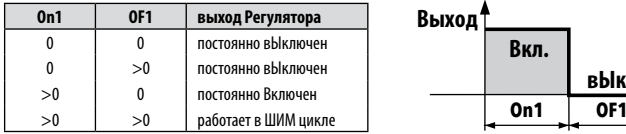

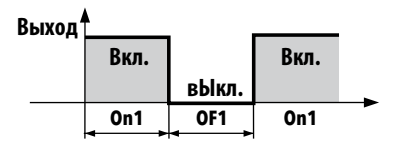

# **ТЕХНИЧЕСКИЕ ХАРАКТЕРИСТИКИ (EN 60730-2-9)**

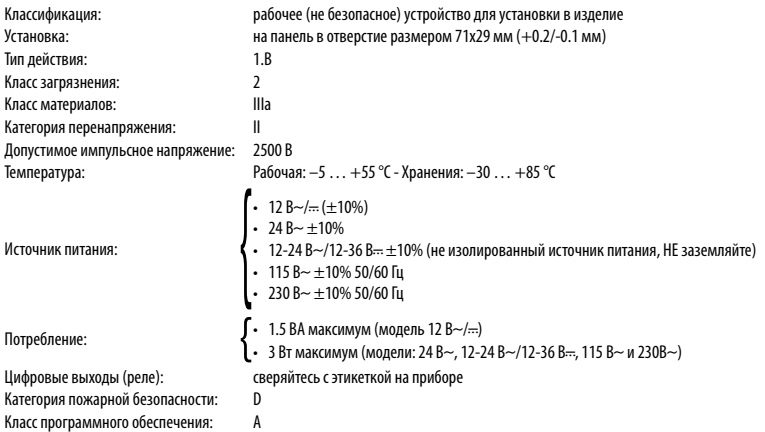

**ВНИМАНИЕ:** сверяйте подаваемое напряжение питания с указанным на этикетке прибора.

## **ДОПОЛНИТЕЛЬНАЯ ИНФОРМАЦИЯ**

#### **Характеристики Входов и Выходов**

Смотри раздел 'Подключения'

#### **Механические Характеристики**

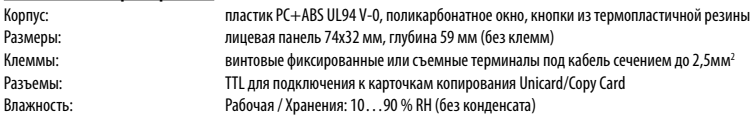

#### **Стандарты**

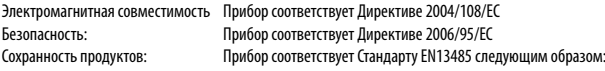

- применим для хранения
- применение: воздух
- диапазон климата A
- класс измерения 1 в диапазоне температур от -25°C до 15°C (\*)

#### **(\* только при использовании датчиков фирмы Eliwell)**

**ПОМНИТЕ**: Технические данные, приведенные в этом документе и относящиеся к измерениям (диапазону, точности, разрешению и т.п.) относятся к прибору и не затрагивают аксессуары, такие как датчики. Это значит, например, что ошибка датчика должна прибавляться к ошибке самого прибора.

# ТАБЛИЦА ПАРАМЕТРОВ

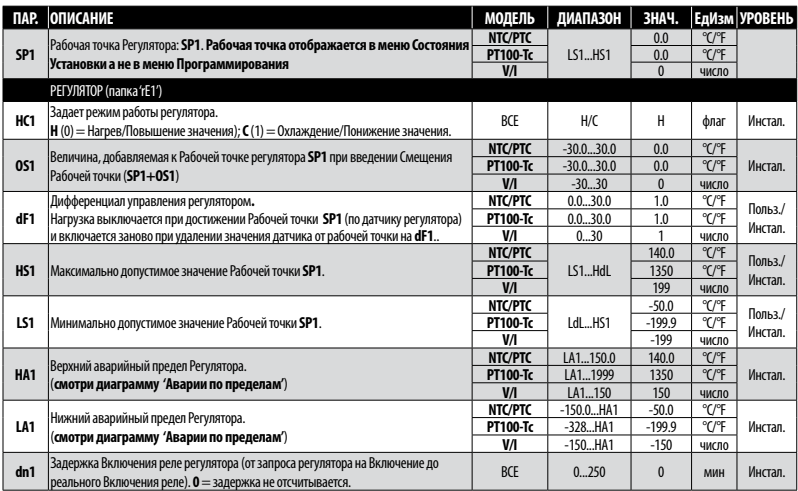

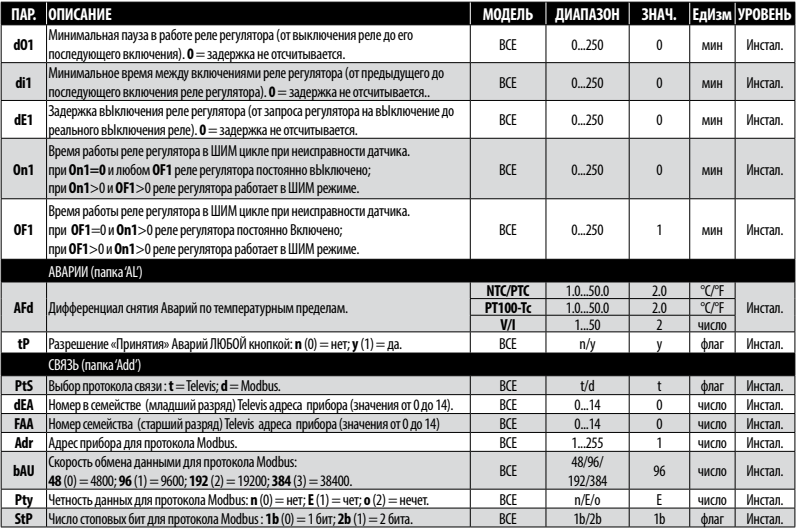

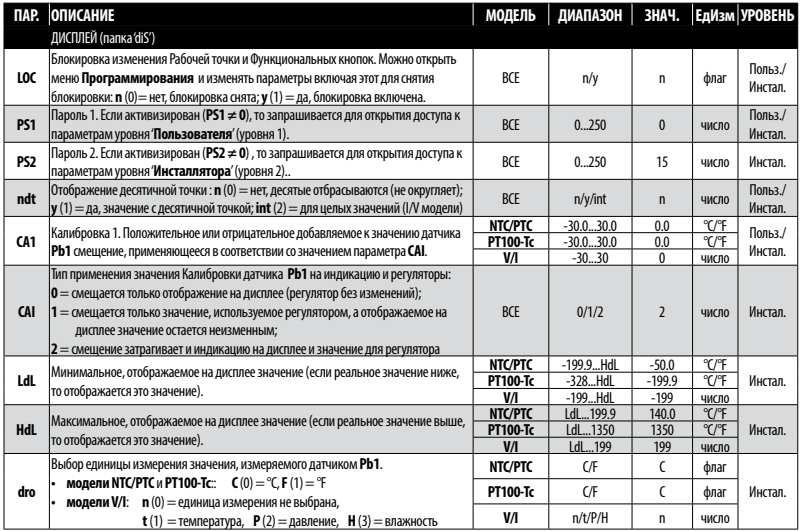

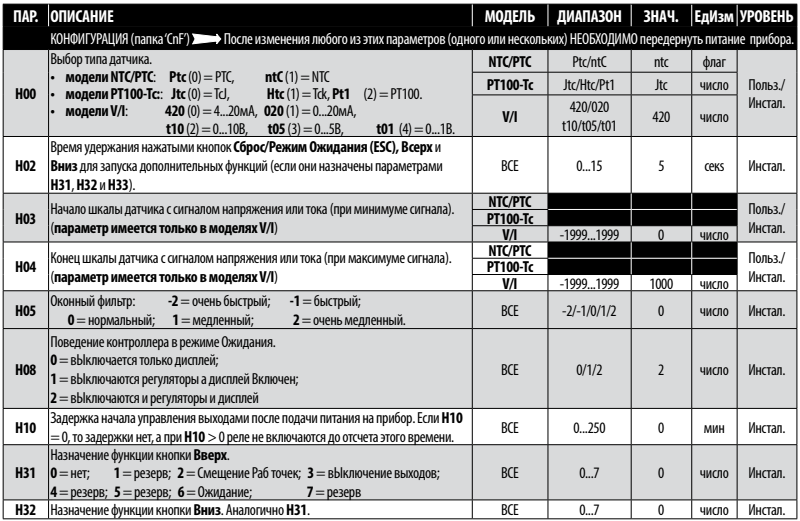

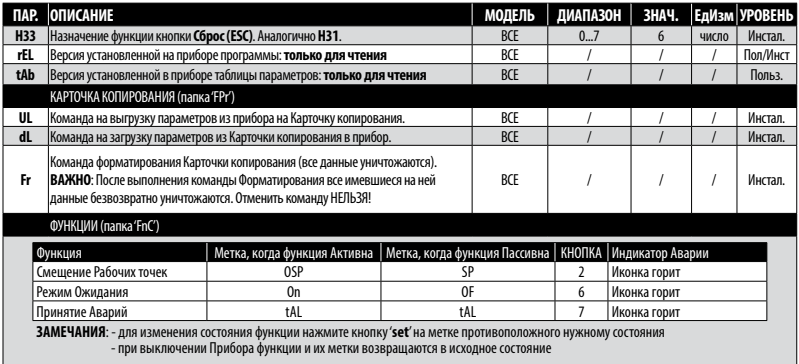

# **ЭЛЕКТРИЧЕСКИЕ ПОДКЛЮЧЕНИЯ**

#### **Внимание! Перед выполнением любых подключений убедитесь в отключении питания прибора.**

Прибор оборудован винтовыми фиксированными или съемными клеммами по электрические кабели сечением до 2.5 мм<sup>2</sup> (не более одного провода на клемму для силовых подключений): нагрузочная способность клемм указана на этикетке прибора. Не превышайте максимально допустимый ток нагрузки; для более мощных нагрузок используйте внешний контактор. Убедитесь в соответствии номинала подаваемого напряжения указанному на этикетке прибора. Температурные датчики (NTC/ PTC/Pt100) полярности не имеют. Термопары (TC-J/K) и датчики с сигналом напряжения тока должны подключаться с учетом полярности. Датчики можно удлинять обычным кабелем (будьте аккуратны при их прокладке для обеспечения электромагнитной совместимости особое внимание уделяйте датчикам Pt100 С длиной кабеля более 3м.).

Кабели датчиков, источника питания и шины последовательного доступа (TTL) прокладывайте отдельно от силовых кабелей.

# **ПРАВИЛА ИСПОЛЬЗОВАНИЯ**

#### **Разрешенное использование**

Для обеспечения безопасности прибор должен устанавливаться и использоваться в строгом соответствии с инструкцией, в частности, части под опасным напряжением должны быть недоступны при нормальной эксплуатации прибора. Прибор необходимо должным образом защитить от влаги и пыли в соответствии типом его использования в оборудовании с исключением доступа к прибору без инструмента (за исключением лицевой панели). Прибор может использоваться в домашнем холодильном или подобном оборудовании и тестировался в отношении безопасности на соответствие Европейским стандартам.

#### **Запрещенное использование**

Любое использование, отличное от разрешенного, запрещено. Контакты реле прибора функционального типа и могут повреждаться: любые защитные устройства, требуемые нормами безопасности или общими рассуждениями по обеспечению безопасности должны устанавливаться вне прибора.

# **ОТВЕТСТВЕННОСТЬ И ОСТАТОЧНЫЕ РИСКИ**

ELIWELL CONTROLS SRL отклоняет любую ответственность за ущерб, который возник вследствие:

- установки/использования, которые отличаются от описанных, в особенности, с нарушением требований безопасности, перечисленных в законах и стандартах, а так же упомянутых в данном документе;
- использования в оборудовании, которое не обеспечивает достаточную защите от электрического удара, влаги и пыли в реальных эксплуатационных условиях;
- использовании в оборудовании со свободным (без использования инструмента) доступом к опасным компонентам;
- вскрытия и/или внесения изменений в данных продукт;
- установки/использования в оборудовании, которое не соответствует действующим законам и стандартам.

# **ОТКЛОНЕНИЕ ОТВЕТСТВЕННОСТИ**

Данный документ является исключительной собственностью фирмы ELIWELL CONTROLS SRL и не может воспроизводиться и распространяться без прямого на то указания фирмы ELIWELL CONTROLS SRL.

Несмотря на все меры, предпринятые фирмой при подготовке данного документа, фирма ELIWELL CONTROLS SRL не несет никакой ответственности за ущерб, возникший вследствие его использования. То же самое относится ко всем лицам и фирмам вовлеченным в подготовку и редактирование данного документа. Фирма ELIWELL CONTROLS SRL оставляет за собой право вносить изменения в документ в любой момент времени без какого бы то ни было предварительного уведомления.

# **УТИЛИЗАЦИЯ**

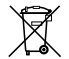

Устройство (или продукт) должно утилизироваться отдельно в полном соответствии с местными стандартами по утилизации отходов.

# **elil ⁄ell**

#### **Eliwell Controls s.r.l.**

Via dell'Industria, 15 - Z.I. Paludi 32010 Pieve d'Alpago (BL) ITALY Telephone: +39 0437 986 111 Facsimile: +39 0437 989 066 **www.eliwell.com**

#### **Technical Customer Support:**

Technical helpline: +39 0437 986 300 E-mail: techsuppeliwell@invensys.com

#### **Sales**

Telephone: +39 0437 986 100 (Italy) +39 0437 986 200 (other countries) E-mail: saleseliwell@invensys.com

**Московский офис** 115230, г. Москва, ул. Нагатинская д. 2/2 подъезд 2, этаж 3, офис 3 тел./факс +7 499 611 79 75 +7 499 611 78 29 **отдел продаж:** michael@mosinv.ru **техническая поддержка:** leonid@mosinv.ru

**www.mosinv.ru**

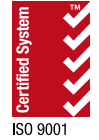

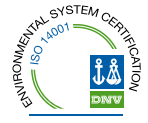

cod. 9IS44315-1 • ICPlus 902 • RU • rel. 11/13 **© Eliwell Controls s.r.l. 2013** • **Все права защищены.**